## VIRTUAL MEETINGS

Blackstone Management will always embrace technology if it enhances services and benefits our clients. Virtual Meetings have come a long way and we encourage the use of this valuable tool in property management communication.

| Virtual Meetings:                                                                                                    | 1.Go to                                                        |
|----------------------------------------------------------------------------------------------------|----------------------------------------------------------------|
| <ul> <li>Reach more people</li> <li>Increase attendance to<br/>meet quorums</li> <li>Reduce cancellations</li> <li>Reduce costs</li> </ul> | <complex-block><complex-block></complex-block></complex-block> |
| 3. Click "Me<br>*NOTE: Direct access to a<br>Meeting is also available b<br>in your meeting invitation                                     | y following the link                                           |

4. Enter your name and email address to enter the Blackstone Management Meeting Room.

| BLACKSTONE<br>MANAGEMENT |                                                                                                    |                      |
|--------------------------|----------------------------------------------------------------------------------------------------|----------------------|
| Meeting Center My WebEx  |                                                                                                    | Log In               |
|                          | English :                                                                                                    | New York Time        |
|                          | Blacsktone Management Meeting Room https://blackstonemanagement.webex.com/meet/Blae   734 191 824 Your Name: Email Address: Enter Lobby | Q                    |
| L.                       | Join by phone                                                                                                    |                      |
|                          | +1-415-655-0002 US Toll<br>+1-855-797-9485 US Toll free                                                                                 |                      |
|                          | Access code: 734 191 824                                                                                                    |                      |
|                          | Global call-in numbers   Toll-free calling restrictions                                                                                 |                      |
|                          | By entering this room, you are accepting the Terms of Service and Privacy Statement.                                                    |                      |
|                          |                                                                                                    |                      |
|                          | © 2015 Cisco and/or its affiliates. All rights reserved. Privac                                                                         | y   Terms of Service |

## VIRTUAL MEETINGS

Meeting attendees will find easy to follow instructions when they enter the meeting room.

Participants will have the ability to:

- See other attendees
- Share files (in any format)
- Share their desktop
- Private-message attendees

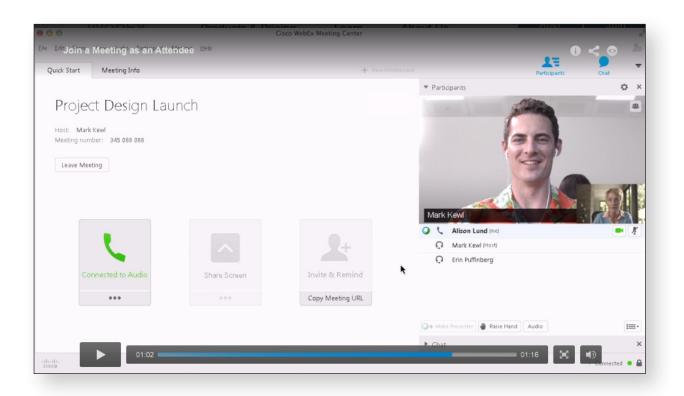

A complete resource of instructional videos can be found at www.webex.com/how-to.

## VIDEO TUTORIAL TOPICS INCLUDE...

- Attend a meeting
- Connect to Your Meeting's Audio
- Share Content in Your Meeting
- View a Recorded Meeting
- and MORE